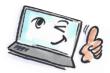

| How to use flags in Notes           |                                                                                                    |                                                                                                    |
|-------------------------------------|----------------------------------------------------------------------------------------------------|----------------------------------------------------------------------------------------------------|
| What are you going to do?           | How to do it?                                                                                                    | Where is it?                                                                                                    |
| Assign a Quick Flag to an<br>e-mail | Right-click on the mail.<br>Choose <b>Quick Flag</b> from the<br>menu.                                                                                                    | Q       Search         Recall Message         Quick Flag         Move to Folder         Mark as                                                                                                    |
| Edit and add a flag to an<br>e-mail | Select the mail you want to<br>assign to a flag.<br>Click the <b>Flag button</b> on the<br>Action Bar.<br>Select <b>Add or Edit Flag</b> .<br>Fill in the Follow Up dialog<br>box. You can for example set<br>an alarm. | Quick Flag   Add or Edit Flag   Remove Flag     Follow Up     Imaged document(s) will also appear in the Follow Up view   Imaged document(s) will also appear in the Follow Up view   Imaged document in the totaged document in the totaged document in the totaged document in the totaged document in the totaged document in the totaged document in the totaged document in the totaged document in the totaged document in the totaged document in the totaged document in the totaged document in the totaged d |
| Remove a flag from<br>an e-mail     | Select the mail from which<br>the flag must be removed.<br>Click the <b>Flag button</b> on the<br>Action Bar.<br>Click <b>Remove Flag</b> .                                                                             | Quick Flag<br>Add or Edit Flag<br>Remove Flag                                                                                                    |

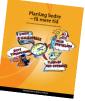

Read more about personal planning in the book: Planlæg bedre – få mere tid by Kirsten Andersen, Mariann Bach Nielsen and Claus Bekker Jensen © www.planlaeg.dk

You can also read the book in English: Plan Better – Get More Time – www.planbetter.dk